# **Einführung in HTML**

Anja Müller, Universitäts- und Landesbibliothek Düsseldorf

HTML (Hypertext Markup Language) ist eine Markierungssprache mit der Seiten im World Wide Web (WWW) erstellt werden. Im Unterschied zu Textverarbeitungsprogrammen, bei denen die Formatierung eines Textes festgelegt wird, beschreibt HTML die Struktur eines Dokuments. So enthält ein HTML-Dokument in für den Anwender sichtbarer Form sowohl den eigentlichen Inhalt als auch Informationen zu seiner Struktur, z.B. was sein Titel ist, wo ein Kapitel beginnt, etc. Auf diese Weise werden Dokumente unabhängig von Hard- und Software problemlos austauschbar.

Einführung in HTML **[1](https://core.ac.uk/display/46901414?utm_source=pdf&utm_medium=banner&utm_campaign=pdf-decoration-v1)**

Das Tutorial wird eine Einführung in die Philosophie von HTML geben sowie die grundlegenden Markierungselemente anhand von Beispielen erläutern. Daneben werden die verschiedenen Editoren-Typen zum Schreiben von HTML-Seiten vorgestellt sowie Informationen gegeben, wie Ihre fertigen Seiten im Netz bekannt werden. Schließlich soll ein Bewußtsein dafür geschaffen werden, daß HTML nur die Strukturen markieren kann, die Sie für Ihr Dokument vorgesehen haben; so sollen neben den "reinen" HTML-Kenntnissen auch Tips zur Strukturierung Ihrer Seiten vermittelt werden.

- 1. Ursprünge von HTML
- 2. Definition von HTML
- 3. Eine Beispielseite ...
	- 3.1 wie sie im WWW aussieht
	- 3.2 wie sie als Source-Code aussieht
- 4. Liste der am häufigsten gebrauchten Tags
- 5. Entitäten
- 6. Welche Software benötigen Sie zum Schreiben eines HTML-Dokumentes?
- 7. Inhaltliche Vorbereitung
- 8. Welche Informationen gehören auf eine Bibliotheksseite?
- 9. Einige Worte zur Strukturierung ...
	- 9.1 Übersichtlichkeit für Sie
	- 9.2 Übersichtlichkeit für den Anwender
- 10. Checkliste beim Schreiben von HTML-Seiten
- 11. So werden Ihre Seiten bekannt ...
	- 11.1 Typen von Suchmaschinen

11.2 Das können Sie tun, um das Ergebnis einer roboter-basierten Indexierung zu opti-mieren

- 11.3 Das <META>-Tag
- 11.4 So melden Sie Ihre Seiten bei Suchmaschinen an
- 12. Und was kommt dann noch ? oder "Das Prinzip des World Wide Web"
- 13. Wo gibt es gute Anleitungen?

### **1. Ursprünge von HTML**

HTML ist aus SGML (Standard Generalized Markup Language) entstanden.

- International gültiger und verbindlicher Standard, der 1986 als ISO-Norm 8879 verabschiedet wurde.
- Meta-Sprache zur hard- und softwareunabhängigen Beschreibung von Dokumentstrukturen; Ziel: systemübergreifende Austauschbarkeit von Texten
- HTML beschreibt die logische Struktur und Bedeutung eines Dokuments, nicht seine Erscheinung; gekennzeichnet werden z.B. Autor, Titel, Kapitelüberschrift, Zwischenüberschriften, Absätze, Tabellen
- Mit einer DTD (Document Type Definition) werden Markierungsregeln für einen bestimmten Typ Dokument festgelegt.

Literatur(auswahl): Rieger, Wolfgang: SGML für die Praxis. - Berlin [u.a.]: Springer, 1995

## **2. Definition von HTML**

HTML (Hypertext Markup Language)

- HTML ist eine praktische Anwendung von SGML, gängig ist HTML 2.0, inzwischen wurde vom W3-Konsortium HTML 4.0 verabschiedet. HTML-Dokumente enthalten Text und zusätzlich HTML-Befehle (Tags), mit denen strukturelle Angaben gemacht werden, z.B.  $\langle h1 \rangle$  Überschrift  $\langle h1 \rangle$ .
- Hypertextprinzip (In einem HTML-Dokument sind Hyperlinks auf Texte, Graphiken, ... enthalten, die entweder auf meinem eigenen Rechner oder auf einem beliebigen fremden Rechner liegen.)

### **3. Beispielseite ...**

**3.1 wie sie im WWW aussieht**

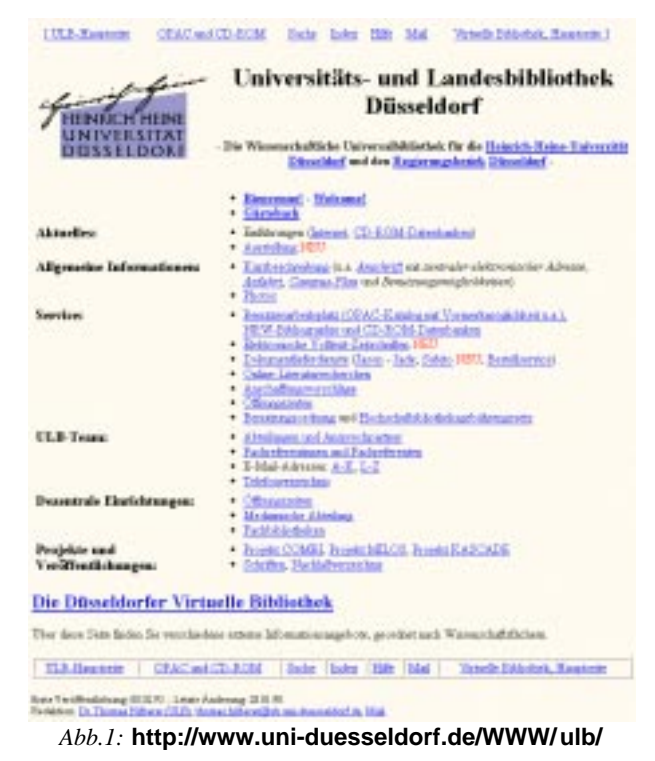

#### **3.2 wie sie als Source-Code aussieht**

<HTML>

<HEAD>

<TITLE>Universit&auml:ts- u. Landesbibliothek D&uuml:sseldorf</TITLE>

<META name="author" content="Thomas Hilberer">

<META name="description" content="Die Hauptseite der Universit&auml;ts- und Landesbibliothek Düsseldorf, der wissenschaftlichen Universalbibliothek für die Heinrich-Heine-Universität und den Regierungsbezirk Düsseldorf"> <META name="keywords" content="bibliothek, bibliothek, bibliothek, library, germany, university library, landesbibliothek, düsseldorf, duesseldorf, universitätsbibliothek, bibliothek, bibliotheque, allemagne, biblioteca, alemania, bibliothek, bibliothek, deutschland, heinrich heine universität düsseldorf, internet, internet">

</HEAD>

 $RONY$ 

 <!-- Die Kopfzeile ist eine Tabelle mit 1 Zeile und 7 Spalten; sie ist identisch mit der Fußzeile, hat aber keinen Rahmen-->

<TABLE width="100%">

 $ZTR$ 

 <TD ALIGN=CENTER nowrap><a href="">ULB-Hauptseite</a> <TD ALIGN=CENTER nowrap><a href="db.html">OPAC und CD-ROM</a> <TD ALIGN=CENTER nowrap><a href="at-ulbqu.html">Suche</a> <TD ALIGN=CENTER nowrap><a href="index.html">Index</a> <TD ALIGN=CENTER nowrap><a href="hilfe.html">Hilfe</a> <TD ALIGN=CENTER nowrap><a href="kritik.html">Mail</a> <TD ALIGN=CENTER nowrap><a href="virtbibl.html">Virtuelle Bibliothek, Hauptseite</a>  $<$  $TR$ </TABLE>

 $<$ D $>$ 

<!-- Die & Uuml: berschrift der Seite ist als eine Tabelle geschrieben -->

<table WIDTH="100%">

 <!-- Hier beginnt die erste Zeile, sie besteht aus 2 Zellen; Zelle 1 erstreckt sich über 2 Spalten -->

<tr>

 <td align=center valign=middle rowspan=2><a href="http://www.uni duesseldorf.de/"><IMG width="218" height="129" SRC="/bin/heinet.gif" border=0 ALT="Heinrich-Heine-Universität D&uuml;sseldorf" ALIGN="left"></a> <td align=center valign=middle ><h1>Universit&auml;ts- und Landesbibliothek D&uuml:sseldorf</h1>

<!-- Hier beginnt die 2. Zeile, die nur aus 1 Zelle besteht -->

<tr>

 <td align=center valign=middle><strong>- Die Wissenschaftliche Universalbibliothek f&uuml:r die <A HREF="http://www.uni-duesseldorf.de/">Heinrich-Heine-Universit&auml:t D&uuml:sseldorf</a> und den <a href="http://www.bezreg-duesseldorf.nrw.de/">Regierungsbezirk</a> <a href="http://www.duesseldorf.de/">D&uuml;sseldorf</a> -</strong></big>

</table>

 $P$ 

<!-- Auch der Hauptteil ist eine unsichtbare Tabelle, mit 2 Spalten und 7 Zeilen -->

<table WIDTH="100%">

<!-- Zeile 1: die erste Zelle ist leer -->

```
 <tr valign=top>
 <!-- indem die Breite der 1. Zelle bestimmt wird, wird die Breite der gesamten Spalte
festgelegt -->
 <td width="218"><br>
 <!-- Die zweite Zelle besteht stets aus einer unnumerierten Liste -->
<td>
<sub>U</sub></sub>
 <li><strong><a href="bienvenu.html">Bienvenue!</a> -
 <a href="welcom2.html">Welcome!</a></strong>
 <li><strong><a href="Gaestebuch.phtml">G&auml;stebuch</a></strong>
</ul> <!-- Zeile 2 -->
 <tr valign=top>
<td><strong><br/>>big>Aktuelles:</big></strong></td>
<td>
 <ul>
<li>Einf&uuml;hrungen (<a href="inetein.html">Internet</a>, <a href="cdeinf.html">CD-
 ROM-Datenbanken</a>) <li><a href="ausst.html">Ausstellung</a>
</ul> <!-- Zeile 3 -->
 <tr valign=top>
<td><strong><br/>>big>Allgemeine Informationen:</big></strong>
<td>
 <ul>
 <li><a href="krzbes.html">Kurzbeschreibung</A> (u.a. <cite><a
 href="krzbes.html#anschrift">Anschrift</a></cite> mit <cite>zentraler elektronischer
Adresse</cite>, <cite><a href="krzbes.html#anfahrt">Anfahrt</a></cite>,
<cite><a href="lagepl.html">Campus-Plan</a></cite> und <cite>
Benutzungsmöglichkeiten</cite>)
 <li><a href="photos.html">Photos</A>
\langle u| <!-- Zeile 4 -->
 <tr valign=top>
<td><strong><br/><br/>cd>Service:</big></strong>
<td>
 <ul>
 <li><a href="db.html">Benutzerarbeitsplatz (OPAC-Katalog mit Vormerkmöglichkeit u.a.), NRW-Bibliographie und
 CD-ROM-Datenbanken</a>
 <li><a href="ezeit.html">Elektronische Volltext-Zeitschriften</a>
 <font color="#FF0000">NEU</font>
 <li><a href="doklief.html">Dokumentlieferdienste</a>
 (<a href="http://sun.ub.uni-duesseldorf.de/jasonwww/jaso1.html">Jason</a> - <a href="http://sun.ub.uni-
 duesseldorf.de/jasonwww/jabl1.html">Jade</a>; <a href="http://www.subito-doc.de">Subito</a> <FONT
 COLOR="#FF0000">NEU</FONT>; <a href="com_doku.html">Bestellservice</a>)
 <li><a href="ivs.html">Online-Literaturrecherchen</a>
 <li><a href="ansch.html">Anschaffungsvorschl&auml;ge</a>
<li><A HREF="oeffn.html">&Ouml;ffnungszeiten</A>
 <li><a href="benord.html">Benutzungsordnung</a> und
<a href="bengeb.html">Hochschulbibliotheksgeb&uuml;hrengesetz</a>
</ul> <!-- Zeile 5 -->
 <tr valign=top>
<td><strong><br/><br/>cd>ULB-Team:</big></strong>
<td>
\lequl> <li><a href="abt.html">Abteilungen und Ansprechpartner</a>
 <li><a href="fachr.html">Fachreferentinnen und Fachreferenten</a>
 <li>E-Mail-Adressen: <a href="email1.html"> A-K</a>, <a href="email2.html">L-Z</a>
 <li><a href="tel.html">Telefonverzeichnis</a>
</ul> <!-- Zeile 6 -->
 <tr valign=top>
```
<td><strong><big>Dezentrale Einrichtungen:</big></strong> <td>  $<sub>u</sub>$ </sub> <li><a href ="oeffn.html">&Ouml;ffnungszeiten</a> <li><a href="medbib.html">Medizinische Abteilung</a> <li><a href="fb.html">Fachbibliotheken</>  $<$ /ul $>$ 

<!-- Zeile 7 -->

 <tr valign=top> <td><strong><big>Projekte und<br>Ver&ouml;ffentlichungen:</big></strong> <td> <ul> <li><a href="combi.html">Projekt COMBI</a>, <a href="mil\_home.htm">Projekt MILOS</a>, <a href="kas\_home.htm">Projekt KASCADE</a> <li><a href="schrifte.html">Schriften</a>, <a href="nachl.html">Nachla&szlig;verzeichnis</a>  $<$ /ul $>$ 

</table>

 $<$ D $>$ 

 <big><strong><big><a href="virtbibl.html">Die D&uuml;sseldorfer Virtuelle Bibliothek</a>></big></strong></big>

<p>

 Über diese Seite finden Sie verschiedene externe Informationsangebote, geordnet nach Wissenschaftsfächern.

<p>

<!-- Nun die Fu&szlig;zeile, identisch mit der Kopfzeile, aber mit Rahmen -->

<table border=1 width="100%">

<tr>

```
 <td align=center nowrap><a href="">ULB-Hauptseite</a>
 <td align=center nowrap> <a href="db.html">OPAC und CD-ROM</a>
 <td align=center nowrap ><a href="at-ulbqu.html">Suche</a>
 <td align=center nowrap ><a href="index.html">Index</a>
 <td align=center nowrap ><a href="hilfe.html">Hilfe</a>
 <td align=center nowrap ><a href="kritik.html">Mail</a>
 <td align=center nowrap ><a href="virtbibl.html">Virtuelle Bibliothek, Hauptseite</a>
```
</table>

 $< p >$ 

<small>

```
Erste Veröffentlichung: 08.02.95. - Letzte Änderung: 20.01.98. < br>
 Redaktion: <a href="hilberer.html">Dr. Thomas Hilberer (ULB)</A>,
 <a href="mailto:thomas.hilberer@ub.uni-duesseldorf.de?subject=ULB-Hauptseite"> thomas.hilberer@ub.uni-
 duesseldorf.de</A>, <A HREF="mhilb.html">Mail</a>.
</small>
```
</body>

</html>

### **4. Liste der am häufigsten gebrauchten Tags**

A) Grundstruktur:

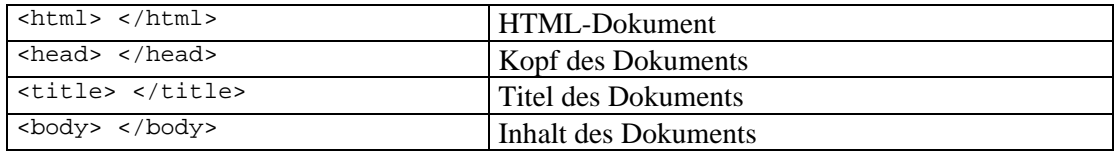

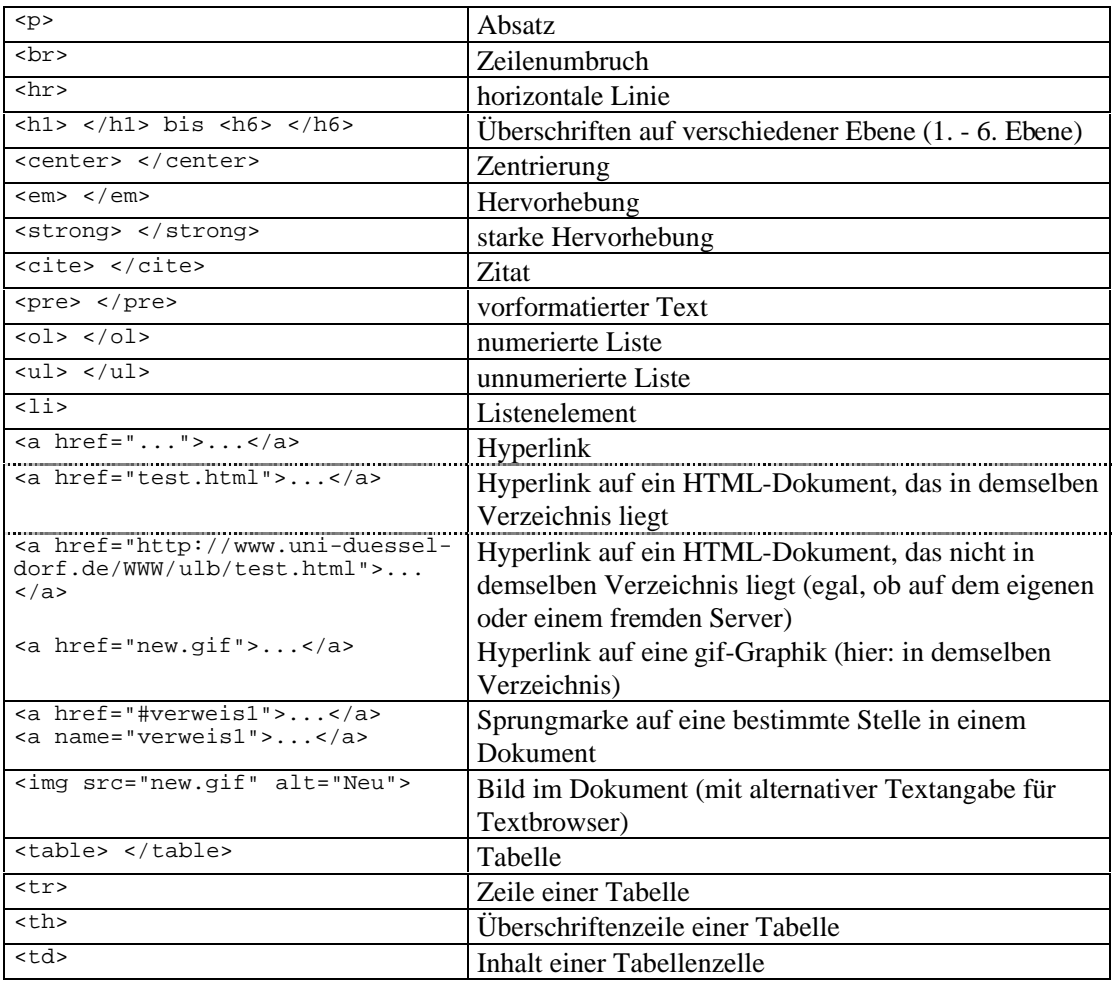

### B) inhaltliche Elemente:

## **5. Entitäten**

- Um eine internationale Verständlichkeit zu erreichen, liegt als Basis-Zeichensatz für die Erstellung von HTML-Seiten der ISO 646-Zeichensatz [der beinahe identisch ist mit dem ASCII-Zeichensatz ("American Standard Code for Information Interchange")] mit 128 Zeichen zugrunde.
- Darüber hinausgehende Zeichen (so z.B. die Sonderzeichen der einzelnen Sprachen) müssen codiert dargestellt werden.
- &...; (Anfangs- und Endmarkierung einer Sonderzeichendefinition)

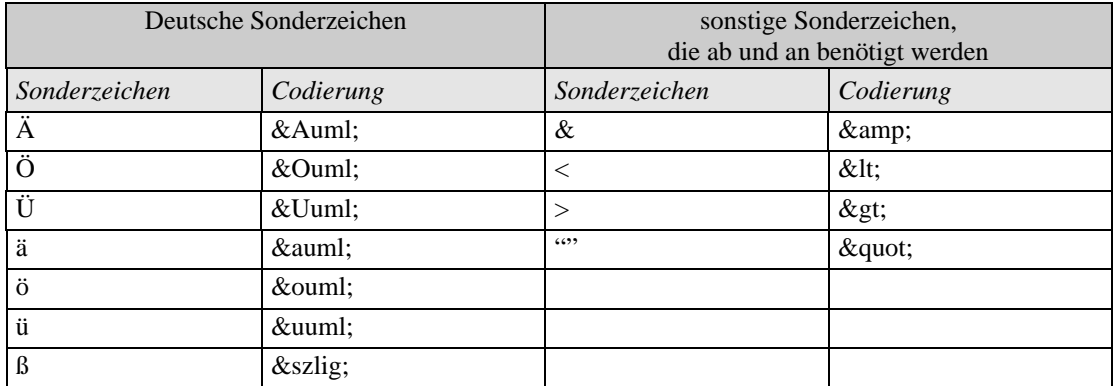

Eine Liste aller Sonderzeichen finden Sie z.B. unter **http://www.netzwelt.com/selfhtml/tcad.htm**

## **6. Welche Software benötigen Sie zum Schreiben eines HTML-Dokumentes?**

Zunächst einmal lediglich einen einfachen *Editor* (zum Schreiben)und einen *Browser* (zum Ansehen).

Unterschieden werden bei Editoren folgende Typen:

• HTML-Editoren ohne Syntaxprüfung (z.B. HTML Edit, WebEdit)

Hierbei handelt es sich um einfache Texteditoren, die um Zusatzfunktionen für HTML erweitert wurden (z.B. Einfügen spezieller Tags); es wird nicht überprüft, ob die HTML-Syntax korrekt ist.

• HTML-Editoren mit Syntaxprüfung (z.B. Web Wizard, HoTMetaL)

Hierbei handelt es sich um Programme, die über Eingabemasken Schritt für Schritt Informationen zu der zu erstellenden HTML-Seite abfragen und daraus schließlich eine .htm-Datei erzeugen; ungültige Tags werden erkannt und verweigert.

• HTML-Editoren für Textverarbeitungssyteme (z.B. Microsoft Word Internet Assistant)

Hierbei handelt es sich um Zusatzprogramme, die die Textverarbeitungsprogramme um Funktionen zum Schreiben von HTML-Seiten erweitern (z.B. zusätzliche Symbolleisten und Menüeinträge, Import- und Exportfilter ...).

*außerdem benötigen Sie evtl.:*

• Konvertierungsprogramme (z.B. rtftohtml)

Hierbei handelt es sich um Programme, die in bestimmten Formaten vorliegende Dateien (z.B. rtf) in .htm-Dateien umwandeln und/oder umgekehrt.

• Graphikprogramme (z.B. Paint Shop Pro)

Hierbei handelt es sich um Programme, mit denen Sie die Graphiken im .gif-Format (das im Web am häufigsten verwendete Format) erstellen können.

### **7. Inhaltliche Vorbereitung**

- Auflistung von Informationen, die Sie anbieten wollen
- Gewichtung und Strukturierung dieser Informationen
- Auf welche dieser Informationen kann man einfach verweisen, wenn Sie schon im Web vorhanden sind (z.B. Virtueller Katalog)?
- Für welche Zielgruppe stelle ich was zur Verfügung?
- Minimale Anforderungen an eine Seite, bevor Sie sie ins Netz stellen?
- Wie machen Sie Ihre Seiten bekannt?
- Welchen Aufwand können Sie für Ihre Seiten betreiben? Wie können Sie sich die Arbeit mit welchen Kollegen aufteilen?

## **8. Welche Informationen gehören auf eine Bibliotheksseite?**

- Name der Bibliothek, Adresse, Telefonnummer, Fax-Nummer, E-Mail und Anfahrtsweg
- Öffnungszeiten der Benutzungsbereiche
- Telefonnummern und/oder E-Mail für Ansprechpartner der verschiedenen Bereiche
- Bibliotheksprofil (für welchen Benutzerkreis offen, Sammelschwerpunkte ...)
- Informationen zu (Ein-)Führungen, allgemeine Benutzungshinweise
- Bibliothekskatalog(e) und evtl. weitere Datenbanken
- Hinweis auf Sonderdienste, besondere Projekte ...
- Linksammlung zu den einzelnen Fächern evtl. als Link auf eine solche ("Virtuelle Bibliothek")
- Aktualitätsstand der Seite
- E-Mail und evtl. Telefonnummer des Bearbeiters und Verantwortlichen der Homepage

### **9. Einige Worte zur Strukturierung ...**

## **9.1 Übersichtlichkeit für Sie**

- Schreiben Sie Ihre Seiten so, daß sie auch im Source-Code gut lesbar sind, z.B. <td>, <th>, <li>,... immer an den Anfang einer Zeile schreiben,  $\langle \text{table} \rangle, \langle \text{table} \rangle, \langle \text{ul} \rangle, \langle \text{ul} \rangle, \ldots$  immer in eine eigene Zeile schreiben.
- Vergeben Sie Namen für Ihre Dateien, unter denen Sie sich auch später noch etwas vorstellen können.
- Entwerfen Sie eine Vorlage, die all Ihren Seiten ein einheitliches Erscheinungsbild gibt.

## **9.2 Übersichtlichkeit für den Anwender**

Strukturieren Sie Ihre Seiten durch ...

- ein möglichst einheitliches Erscheinungsbild aller Seiten (schnellere Orientierung!),
- möglichst wenige Hierarchiebenen,
- nicht zu lange Seiten und viele Graphiken (Ladezeit!),
- eine Übersichtsleiste zu Beginn und/oder am Ende einer Seite mit Link auf die wichtigsten Dienste Ihrer Seiten,
- eindeutige Kapitel/Überschriften,
- Verwendung interner Links,
- Angabe des Aktualitätsstandes,
- Mailadresse des Verantwortlichen.

## **10. Checkliste beim Schreiben von HTML-Seiten<sup>1</sup>**

- Schreiben Sie die Tags gleich paarig auf.
- Verwenden Sie möglichst immer Anfangs- und Endtags.
- Lösen Sie Sonderzeichen auf.
- Verzichten Sie auf Frames.
- Schreiben Sie nicht für einen bestimmten Browser.
- Zweckentfremden Sie logische Tags (z.B. Überschriften) nicht für Layoutzwecke.
- Verwenden Sie nicht zu viele und nicht zu große Graphiken, vermeiden Sie aber auch reinen Fließtext.

## **11. So werden Ihre Seiten bekannt ...**

### **11.1 Typen von Suchmaschinen**

1. Hierarchische Systeme

 Hierbei handelt es sich um hierarchisch gegliederte Verzeichnisse, die manuell erstellt werden; für die Suche müssen Sie in der Hierarchie die für Ihre Frage adäquate Stelle aufsuchen,

 z.B. DINO (deutschsprachig) unter **http://www.dino-online.de/** oder bei Yahoo (deutschsprachig) unter **http://www.yahoo.de/**

2. Roboter-basierte Systeme

 Im Gegensatz zu hierarchischen Systemen werden die Daten hier mit Hilfe leistungsstarker Roboter zusammengetragen, die automatisch das WWW nach neuen Seiten durchsuchen; die Suche erfolgt über eine Eingabemaske, z.B. Alta Vista (international) unter **http://altavista.digital.com/**

Eine Liste von Suchmaschinen finden Sie unter: **http://www.uni-duesseldorf.de/WWW/ulb/intsuch.html**

## **11.2 Das können Sie tun, um das Ergebnis einer roboter-basierten Indexierung zu verbessern**

- Achten Sie darauf, daß Sie im <Title>-Tag einen möglichst präzisen Titel für Ihre Seite eingeben (einige Suchsysteme werten nur den Titel und evtl. die ersten Zeilen einer Seite aus).
- Überprüfen Sie, ob alle für den Inhalt der Seite wichtigen Stichworte auch auf der Seite vorhanden sind.

 $\overline{a}$ 

<sup>1</sup> HTML - nur Mittel zum Zweck:

Vergessen Sie im Überschwang der Freude, HTML gelernt zu haben nicht, daß HTML nur Mittel zum Zweck ist; der Anwender möchte Ihre Informationen, und dies möglichst übersichtlich und schnell - die Verwendung der allerneuesten Tags schließt viele Anwender aus, die diese Tags mit ihren Browsern noch nicht lesen können, verlangsamt oft die Ladezeit und ersetzt in keinem Fall einen gut strukturierten Text. Rufen Sie sich die Hochglanzprospekte vieler Anbieter vor Augen, die auf den 1. Blick durch ihr glanzvolles Äußeres beeindrucken, bei denen man aber auf den 2. Blick oft vergebens nach der gewünschten Information such. Wäre es Ihnen da nicht auch lieber, für etwas weniger Glanz etwas mehr Inhalt zu bekommen?  $\Rightarrow$  Nutzen Sie HTML, um Ihre Informationen für den Anwender möglichst einfach zugänglich zu machen

und möglichst viel seines Informationsbedarfs zu decken und nicht als Selbstzweck, um aller Welt zu zeigen, wie up to date Sie sind.

- Sind die Stichworte auch in der Form vorhanden, in der man sie suchen würde (z.B. besser im Singular als im Plural)?
- Sind auch Synonyme oder bedeutungsähnliche Wörter für die Stichwörter enthalten, nach denen evtl. gesucht wird?
- Wenn Ihre Seite auch international von Bedeutung sein könnte: gibt es auch die entsprechenden englischen Ausdrücke?
- Taucht die Information aus auf der Seite enthaltenen Graphiken (z.B. Ihr Logo) auch im Text als Stichwort noch mal auf?

Da es vielleicht etwas umständlich ist, diese ganzen Informationen auf Ihrer Seite unterzubringen, gibt es noch eine andere Möglichkeit ...

### **11.3 Das <META-Tag>**

- Das <META-Tag> ist optionaler Bestandteil des Kopfes einer HTML-Seite.
- Hier können Sie weitere Stichwörter zur Beschreibung Ihrer Seite eingeben, wobei dieses Tag bevorzugt von Robotern ausgewertet wird.
- Das Tag <Meta> hat folgende Syntax: <META NAME="description" CONTENT="Hier folgt die Beschreibung Ihrer Seite"> bzw.

<META NAME="keywords" CONTENT="Hier folgen zusätzliche Stichwörter für Ihre Seite">

(Ein aus mehreren Wörtern bestehendes Stichwort wird als ein Begriff indexiert; wollen Sie mehrere Stichwörter einzeln indexieren lassen, so geben Sie diese mit Komma und Leerzeichen getrennt voneinander ein.)

### **11.4 So melden Sie Ihre Seiten bei Suchmaschinen an**

Wollen Sie es nicht dem Zufall überlassen, ob Ihre Seiten gefunden werden oder nicht, so können Sie sie selbst bei den Suchdiensten anmelden.

- 1. bei hierarchischen Systemen bei DINO (deutschsprachig) unter **http://www.dino-online.de/** oder bei Yahoo (deutschsprachig) unter **http://www.yahoo.de/**
- 2. bei roboter-basierten Systemen bei Alta Vista (international) unter **http://altavista.digital.com/**

#### **12. Und was kommt dann noch ? oder "Das Prinzip des World Wide Web"**

- Werbung
- $\Rightarrow$  Weisen Sie auf Ihre Seiten hin (durch Aushänge in Ihrer Bibliothek, in sämtlichen Drucksachen der Bibliothek, an den Lehrstühlen, in Mailinglisten, ...)!
- Akualisierung<sup>2</sup>
- $\Rightarrow$  Hinzufügen neuer Informationen
- $\Leftrightarrow$  Entfernen veralteter Informationen
- $\Rightarrow$  Regelmäßige Überprüfung der auf Ihren Seiten enthaltenen Links

## **13. Wo gibt es gute Anleitungen?**

a) In gedruckter Form:

- Ramm, Frederik: Recherchieren und Publizieren im World Wide Web. 2., neubearb. u. erw. Aufl. - Braunschweig [u.a.] : Vieweg, 1996
- Werle, Rainer: HTML. Düsseldorf : Data Becker, 1996

## b) Im Internet:

j

- **http://www.netzwelt.com/selfhtml/**
- **http://www.boku.ac.at/htmleinf/**
- **http://www.uni-duesseldorf.de/WWW/ulb/webpub.html**
- c) So lernen Sie, wie man's nicht machen sollte:
	- **http://www.karzauninkat.com/Goldhtml/goldhtml.htm**
- d) Und ansonsten gibt's im World Wide Web unzählige gute und schlechte Seiten, an denen Sie sich ein Beispiel nehmen können.

<sup>2</sup> Aktualisieren Sie Ihre Seiten: Es ist nicht damit getan, einmal Ihre ganze Energie in den Aufbau einer tollen Homepage zu stecken, sie dann aber nicht mehr auf den neuesten Stand zu bringen. Auch wenn es zu Anfang Spaß macht, seine neu erworbenen HTML-Kenntnisse zu erproben und ein ansprechendes Ergebnis damit zu erzeugen, so sollte Ihnen bewußt sein, daß die Betreuung Ihrer Seiten oftmals wenig Kreativität erfordernde Routine-Arbeit ist; Sie müssen lediglich neue Informationen in die bereits existierende Struktur einbinden und evtl. von Zeit zu Zeit Ihre Struktur optimieren - entsprechend Ihrer Erfahrungen, die Sie im Laufe der Zeit im Web sammeln. Zur Aktualisierung gehört aber auch, bereits auf Ihren Seiten enthaltene Informationen auf Ihre Gültigkeit zu überprüfen. Ein Vorteil des Webs ist die große Aktualität - eine nicht mehr auf dem aktuellen Stand befindliche Information ist unnütze Information!